## Requesting H5P Content to Your D2L Course

Last Modified on 05/29/2025 2:32 pm CDT

## **Requesting H5P For Your Course**

If you are using H5P content provided by the library, you may request to have H5P enabled in your course. Please include your course details: *Subject Area, Catalog Number, Section, and Term.* At this time, licenses are not available for faculty who wish to author or create new H5P content. Send an email to VTAC@lonestar.edu ().

## **How to Author Content**

For instructions on authoring content in H5P, see H5P's <u>Content author guide</u>. (<a href="https://h5p.org/documentation/for-authors">https://h5p.org/documentation/for-authors</a>)

## **How to Add Content to D2L**

1. Go to the module where you want to add the H5P content and click on [New] then choose [Create a File].

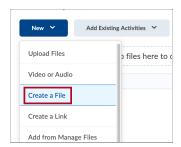

2. In the **HTML Editor** that opens, click **[Insert Stuff]** button in the toolbar.

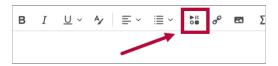

3. Scroll down and click [H5P] and add your material.

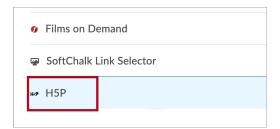